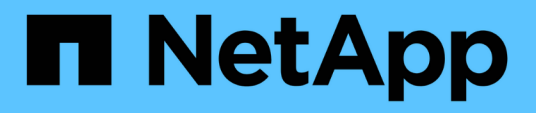

# **Installazione o disinstallazione dello strumento di transizione 7-Mode su un sistema Windows**

ONTAP 7-Mode Transition

NetApp December 19, 2023

This PDF was generated from https://docs.netapp.com/it-it/ontap-7mode-transition/installadmin/concept\_system\_requirements\_for\_7mtt\_on\_windows.html on December 19, 2023. Always check docs.netapp.com for the latest.

# **Sommario**

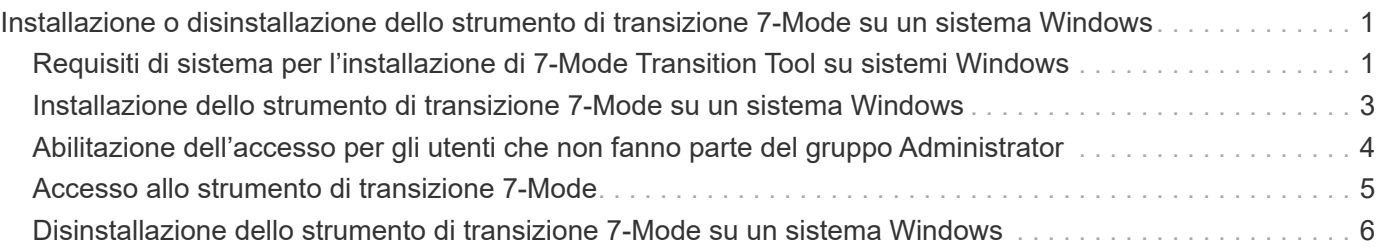

# <span id="page-2-0"></span>**Installazione o disinstallazione dello strumento di transizione 7-Mode su un sistema Windows**

È possibile scaricare e installare 7-Mode Transition Tool su un sistema Windows utilizzando il programma di installazione standard basato su procedura guidata. Tuttavia, se si dispone di una versione precedentemente installata di 7-Mode Transition Tool, è necessario conoscere alcuni prerequisiti prima di procedere.

• Se nel sistema è installata una versione 7-Mode Transition Tool precedente alla 3.0, è necessario disinstallarla prima di installare la versione più recente.

Se si sceglie di conservare i file di log durante la disinstallazione, è necessario creare un backup dei file di log. Il programma di installazione di 7-Mode Transition Tool installa lo strumento nella stessa cartella e sovrascrive i file di log alla successiva esecuzione.

- Se nel sistema è installato 7-Mode Transition Tool 3.0 o versione successiva, prima di installare la versione più recente di 7-Mode Transition Tool devono essere soddisfatte le seguenti condizioni:
	- Tutti i progetti di transizione basati su copia esistenti devono essere completati o interrotti.
	- Tutti i progetti di transizione privi di copia esistenti devono essere completati o completati con il rollback.

## <span id="page-2-1"></span>**Requisiti di sistema per l'installazione di 7-Mode Transition Tool su sistemi Windows**

È necessario assicurarsi che l'host Windows soddisfi la configurazione richiesta per installare ed eseguire 7-Mode Transition Tool.

Consulta l'attuale 7-Mode Transition Tool ["Note di rilascio"](http://docs.netapp.com/us-en/ontap-7mode-transition/releasenotes.html) per informazioni aggiornate sugli host supportati e sui problemi noti.

### **Requisiti hardware**

- Processore x64 dual-core, 1.0 GHz o superiore
- 8 GB DI RAM
- 40 GB di spazio libero su disco

### **Requisiti software**

- Il sistema Windows a 64 bit deve eseguire una delle seguenti versioni del sistema operativo:
	- Windows 7 Enterprise
	- Windows 7 Enterprise SP1
	- Windows Server 2008 Standard
	- Windows Server 2008 R2 Standard
	- Windows Server 2008 R2 Enterprise con SP1
	- Windows Server 2012 Standard
- Windows Server 2012 R2 Standard
- Windows 8.1 Enterprise
- Windows Server 2012 R2 Datacenter Edition
- Per 7-Mode Transition Tool versione 3.3.2P1, è anche possibile utilizzare una delle seguenti versioni del sistema operativo:
	- Windows 10 Enterprise
	- Windows Server 2016 Standard
	- Windows Server 2016 Datacenter
	- Windows Server 2019 Standard
	- Windows Server 2019 Datacenter
- Per 7-Mode Transition Tool versione 3.3.3, è anche possibile utilizzare una delle seguenti versioni del sistema operativo:
	- Windows 10 Professional

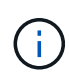

È possibile utilizzare una macchina virtuale Windows che soddisfi i requisiti software e hardware richiesti per installare 7-Mode Transition Tool.

• Oracle Java Runtime Environment (JRE) a 64 bit 1.8 update 331

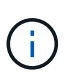

Se l'host Windows non dispone di JRE o ha JRE a 32 bit installato, il programma di installazione di 7-Mode Transition Tool installa automaticamente JRE a 64 bit 1.8 update 331. Se è installata una versione precedente di JRE a 64 bit, il programma di installazione aggiorna automaticamente JRE all'aggiornamento 331 di JRE 1.8.

Quando JRE viene aggiornato automaticamente, le altre applicazioni che richiedono versioni precedenti di JRE potrebbero risentirne.

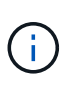

Con JRE versione 1.8 update 46 o successiva (incluso JRE 1.8 update 331), affinché lo strumento di transizione 7-Mode comunichi con Data ONTAP che opera nei sistemi 7-Mode e ONTAP, la lunghezza della chiave SSL su Data ONTAP che opera nei sistemi 7-Mode e nei sistemi ONTAP deve essere almeno 1024.

["7MTT: Come risolvere i problemi di comunicazione TLS o SSL"](https://kb.netapp.com/Advice_and_Troubleshooting/Data_Storage_Software/ONTAP_OS/7MTT%3A_How_to_resolve_TLS_or_SSL_communication_issue)

### **Requisiti di configurazione del server**

Per accedere all'interfaccia Web, il sistema Windows su cui è installato lo strumento deve essere configurato come segue:

• La porta 8443 del server 7-Mode Transition Tool deve essere disponibile.

Se la porta 8443 non è disponibile o se si desidera utilizzare un'altra porta, è necessario modificare la porta specificata da tool.https.port nel \$INSTALL\_DIR\etc\conf\transition-tool.conf file.

La procedura consigliata consiste nell'utilizzare HTTPS per accedere all'interfaccia Web. Tuttavia, se si desidera utilizzare HTTP per accedere all'interfaccia Web, la porta 8088 deve essere disponibile. In alternativa alla porta 8088, è necessario modificare la porta specificata da tool.http.port nel transition-tool.conf file.

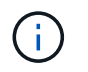

Riavviare il servizio 7-Mode Transition Tool dopo aver modificato la porta nel file di configurazione.

• Il firewall deve essere disattivato o configurato per consentire il traffico sulla porta utilizzata per accedere allo strumento.

Per la transizione di netgroup e utenti e gruppi locali CIFS, devono essere soddisfatti i seguenti requisiti:

• La porta 8088 del 7-Mode Transition Tool deve essere disponibile.

In alternativa alla porta 8088, è necessario modificare la porta specificata da tool.http.port nel transition-tool.conf Quindi riavviare il servizio 7-Mode Transition Tool.

- Ciascun nodo del cluster deve avere almeno una LIF di dati configurata per la SVM di destinazione.
- Tutte le LIF dei dati SVM devono essere in grado di comunicare con la porta 7-Mode Transition Tool 8088 o con la porta specificata da tool.http.port nel transition-tool.conf file.

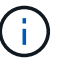

È necessario assicurarsi che i firewall non blocchino questo traffico.

### **Requisiti del client (interfaccia web)**

Il sistema che accede all'interfaccia Web deve disporre di quanto segue:

- Uno dei seguenti browser Web:
	- Microsoft Internet Explorer 9, 10 o 11
	- Google Chrome 27 o versione successiva
	- Mozilla Firefox 20 o versioni successive tutti i browser devono essere abilitati per TLS.

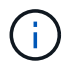

Se si utilizza Microsoft Internet Explorer come browser Web, è necessario disattivare SSLv2.

• Una risoluzione dello schermo di 1280 × 1024 o superiore

Ogni volta che si installa una nuova versione dello strumento, è necessario cancellare la cache del browser premendo Ctrl+F5 sul sistema.

#### **Informazioni correlate**

["Interoperabilità NetApp"](https://mysupport.netapp.com/NOW/products/interoperability)

### <span id="page-4-0"></span>**Installazione dello strumento di transizione 7-Mode su un sistema Windows**

È possibile installare 7-Mode Transition Tool su un sistema Windows utilizzando il programma di installazione basato sulla procedura guidata.

• È necessario aver esaminato i requisiti di sistema per 7-Mode Transition Tool.

[Requisiti di sistema per 7-Mode Transition Tool su Windows](#page-2-1)

- Per installare e avviare l'applicazione, è necessario disporre dei privilegi di amministratore necessari.
- È necessario cancellare la cache del browser premendo Ctrl+F5.

È necessario cancellare la cache ogni volta che si installa una nuova versione dello strumento.

#### **Fasi**

1. Scaricare il software dal sito di supporto NetApp.

#### ["Download NetApp: Software"](http://mysupport.netapp.com/NOW/cgi-bin/software)

- 2. Eseguire NetApp\_7ModeTransitionTool\_Setup.exe file.
- 3. Nella schermata iniziale di 7-Mode Transition Tool Setup, fare clic su **Avanti**.
- 4. Seguire le istruzioni visualizzate sullo schermo per continuare l'installazione.
- 5. Selezionare **Avvia lo strumento** per aprire 7-Mode Transition Tool subito dopo l'installazione.
- 6. Fare clic su **fine** per completare l'installazione.

## <span id="page-5-0"></span>**Abilitazione dell'accesso per gli utenti che non fanno parte del gruppo Administrator**

Per impostazione predefinita, gli utenti devono essere membri del gruppo Administrator nel sistema Windows su cui è installato 7-Mode Transition Tool. In qualsiasi momento, è possibile attivare l'accesso per gli utenti che non sono membri del gruppo Administrators e che non possono installare lo strumento ma che sono autenticati per utilizzare il sistema Windows su cui lo strumento è installato.

#### **Fasi**

- 1. Accedere all'host Windows utilizzando i privilegi di amministratore.
- 2. Modificare il file di configurazione dello strumento per consentire agli utenti che non fanno parte del gruppo Administrator di accedere allo strumento:
	- a. Aprire \etc\conf\transition-tool.conf dalla directory di installazione.
	- b. Impostare il valore di tool.login.non.admin.enabled nel transition-tool.conf file su true.
	- c. Salvare il file.
- 3. Riavviare il servizio di transizione.
	- a. Fare clic su **Start** > **pannello di controllo** > **sistema e servizi** > **Strumenti di amministrazione** > **servizi**.
	- b. Fare clic con il pulsante destro del mouse sul servizio **NetApp 7-Mode Transition Tool** e fare clic su **Stop**.
	- c. Fare nuovamente clic con il pulsante destro del mouse sul servizio **NetApp 7-Mode Transition Tool** e fare clic su **Start**.

#### **Informazioni correlate**

[Modifica delle opzioni di configurazione di 7-Mode Transition Tool](https://docs.netapp.com/it-it/ontap-7mode-transition/install-admin/task_modifying_default_configuration_settings_of_7mtt.html)

# <span id="page-6-0"></span>**Accesso allo strumento di transizione 7-Mode**

È possibile accedere a 7-Mode Transition Tool (interfaccia Web) utilizzando le credenziali del sistema Windows su cui è installato lo strumento. La procedura di accesso varia a seconda del tipo di credenziali utente in uso.

Agli utenti guest non è consentito accedere allo strumento.

#### **Fasi**

1. Accedere alla pagina di accesso:

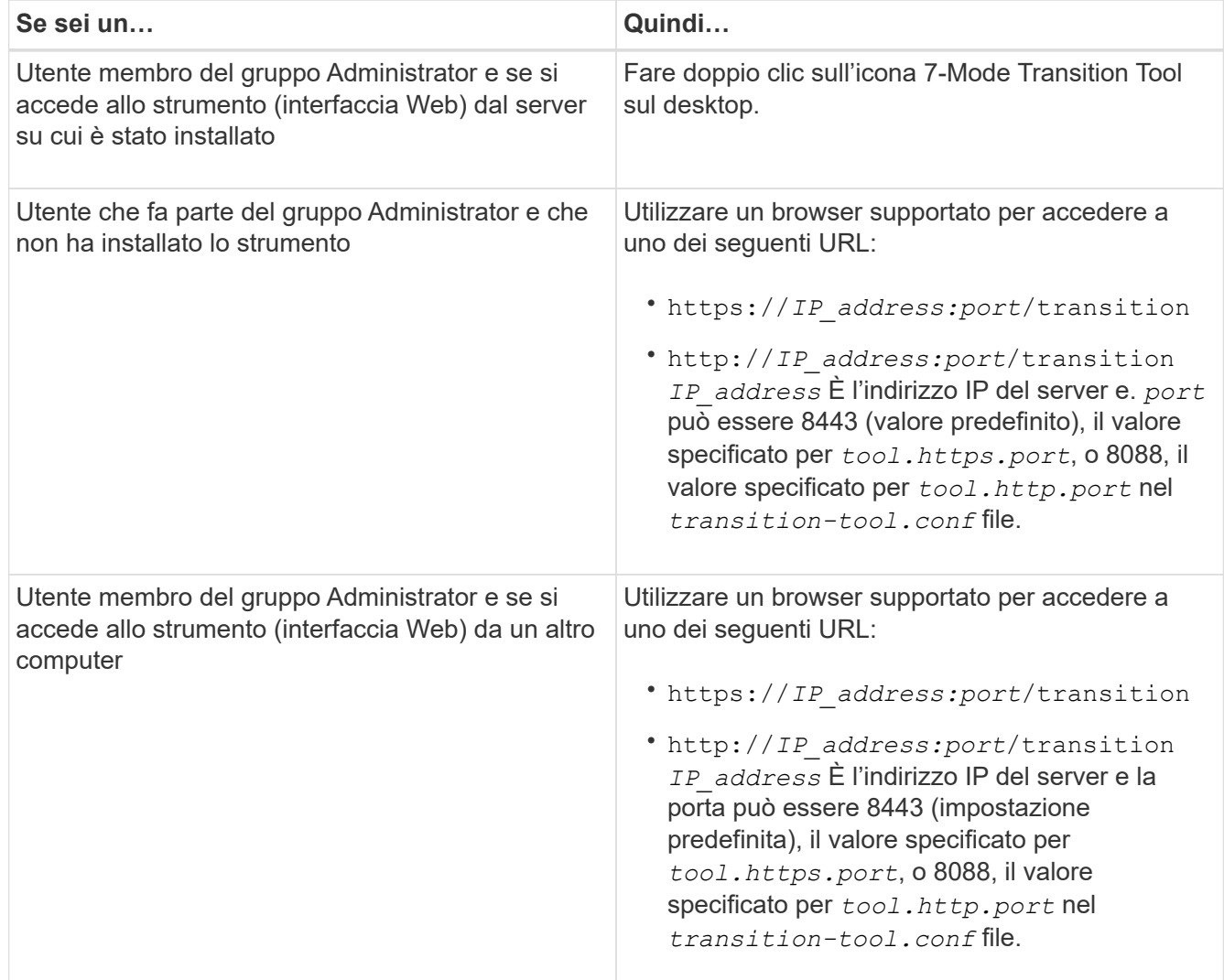

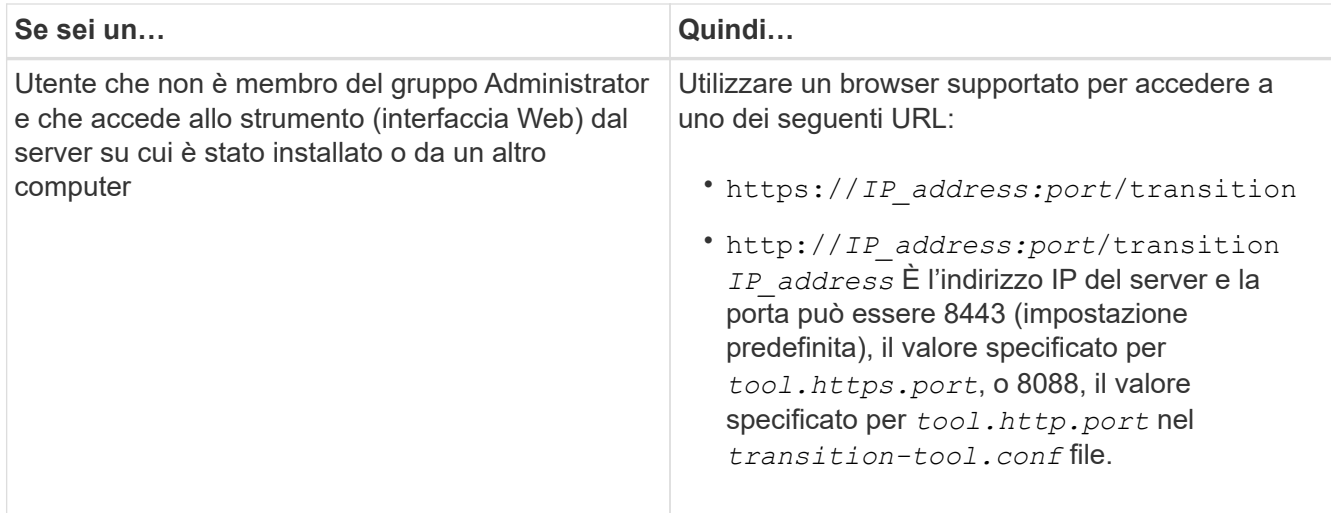

- 2. Se il browser visualizza un messaggio relativo al certificato SSL autofirmato, accettare il certificato autofirmato per continuare.
- 3. Accedere all'interfaccia Web utilizzando le credenziali del sistema Windows in cui è installato lo strumento.

## <span id="page-7-0"></span>**Disinstallazione dello strumento di transizione 7-Mode su un sistema Windows**

È possibile disinstallare 7-Mode Transition Tool utilizzando l'utility del programma di disinstallazione di Windows.

• Devi aver completato tutte le transizioni in corso.

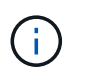

L'installazione di una versione più recente o la reinstallazione della stessa versione dello strumento non consente di accedere alle operazioni di transizione avviate dall'istanza disinstallata.

• Se 7-Mode Transition Tool è in esecuzione, deve essere chiuso.

Java Runtime Environment (JRE) non viene rimosso durante la disinstallazione.

#### **Fasi**

- 1. Fare clic su **Start** > **pannello di controllo** > **Disinstalla un programma**.
- 2. Selezionare 7-Mode Transition Tool dall'elenco dei programmi e fare clic su **Uninstall** (Disinstalla).
- 3. Completare la procedura guidata per disinstallare 7-Mode Transition Tool.

È possibile scegliere di salvare i dettagli e i registri del progetto per la risoluzione dei problemi.

Se si sceglie di conservare i file di log durante la disinstallazione, è necessario creare un backup dei file di log. Il programma di installazione di 7-Mode Transition Tool installa lo strumento nella stessa cartella e sovrascrive i file di log alla successiva esecuzione.

#### **Informazioni sul copyright**

Copyright © 2023 NetApp, Inc. Tutti i diritti riservati. Stampato negli Stati Uniti d'America. Nessuna porzione di questo documento soggetta a copyright può essere riprodotta in qualsiasi formato o mezzo (grafico, elettronico o meccanico, inclusi fotocopie, registrazione, nastri o storage in un sistema elettronico) senza previo consenso scritto da parte del detentore del copyright.

Il software derivato dal materiale sottoposto a copyright di NetApp è soggetto alla seguente licenza e dichiarazione di non responsabilità:

IL PRESENTE SOFTWARE VIENE FORNITO DA NETAPP "COSÌ COM'È" E SENZA QUALSIVOGLIA TIPO DI GARANZIA IMPLICITA O ESPRESSA FRA CUI, A TITOLO ESEMPLIFICATIVO E NON ESAUSTIVO, GARANZIE IMPLICITE DI COMMERCIABILITÀ E IDONEITÀ PER UNO SCOPO SPECIFICO, CHE VENGONO DECLINATE DAL PRESENTE DOCUMENTO. NETAPP NON VERRÀ CONSIDERATA RESPONSABILE IN ALCUN CASO PER QUALSIVOGLIA DANNO DIRETTO, INDIRETTO, ACCIDENTALE, SPECIALE, ESEMPLARE E CONSEQUENZIALE (COMPRESI, A TITOLO ESEMPLIFICATIVO E NON ESAUSTIVO, PROCUREMENT O SOSTITUZIONE DI MERCI O SERVIZI, IMPOSSIBILITÀ DI UTILIZZO O PERDITA DI DATI O PROFITTI OPPURE INTERRUZIONE DELL'ATTIVITÀ AZIENDALE) CAUSATO IN QUALSIVOGLIA MODO O IN RELAZIONE A QUALUNQUE TEORIA DI RESPONSABILITÀ, SIA ESSA CONTRATTUALE, RIGOROSA O DOVUTA A INSOLVENZA (COMPRESA LA NEGLIGENZA O ALTRO) INSORTA IN QUALSIASI MODO ATTRAVERSO L'UTILIZZO DEL PRESENTE SOFTWARE ANCHE IN PRESENZA DI UN PREAVVISO CIRCA L'EVENTUALITÀ DI QUESTO TIPO DI DANNI.

NetApp si riserva il diritto di modificare in qualsiasi momento qualunque prodotto descritto nel presente documento senza fornire alcun preavviso. NetApp non si assume alcuna responsabilità circa l'utilizzo dei prodotti o materiali descritti nel presente documento, con l'eccezione di quanto concordato espressamente e per iscritto da NetApp. L'utilizzo o l'acquisto del presente prodotto non comporta il rilascio di una licenza nell'ambito di un qualche diritto di brevetto, marchio commerciale o altro diritto di proprietà intellettuale di NetApp.

Il prodotto descritto in questa guida può essere protetto da uno o più brevetti degli Stati Uniti, esteri o in attesa di approvazione.

LEGENDA PER I DIRITTI SOTTOPOSTI A LIMITAZIONE: l'utilizzo, la duplicazione o la divulgazione da parte degli enti governativi sono soggetti alle limitazioni indicate nel sottoparagrafo (b)(3) della clausola Rights in Technical Data and Computer Software del DFARS 252.227-7013 (FEB 2014) e FAR 52.227-19 (DIC 2007).

I dati contenuti nel presente documento riguardano un articolo commerciale (secondo la definizione data in FAR 2.101) e sono di proprietà di NetApp, Inc. Tutti i dati tecnici e il software NetApp forniti secondo i termini del presente Contratto sono articoli aventi natura commerciale, sviluppati con finanziamenti esclusivamente privati. Il governo statunitense ha una licenza irrevocabile limitata, non esclusiva, non trasferibile, non cedibile, mondiale, per l'utilizzo dei Dati esclusivamente in connessione con e a supporto di un contratto governativo statunitense in base al quale i Dati sono distribuiti. Con la sola esclusione di quanto indicato nel presente documento, i Dati non possono essere utilizzati, divulgati, riprodotti, modificati, visualizzati o mostrati senza la previa approvazione scritta di NetApp, Inc. I diritti di licenza del governo degli Stati Uniti per il Dipartimento della Difesa sono limitati ai diritti identificati nella clausola DFARS 252.227-7015(b) (FEB 2014).

#### **Informazioni sul marchio commerciale**

NETAPP, il logo NETAPP e i marchi elencati alla pagina<http://www.netapp.com/TM> sono marchi di NetApp, Inc. Gli altri nomi di aziende e prodotti potrebbero essere marchi dei rispettivi proprietari.